#### Decoder quadricanale rolling code per rad. QUAD RoHS **complete**

- ! **Funzionamento programmabile separatamente in bistabile e monostabile**
- ! **Combinazione di codici possibili rolling code**
- ! **Attivazione delle uscite mediante azionamento dei pulsanti**
- ! **Visualizzazione dei codici memorizzati**
- ! **Autoapprendimento di nuovi codici direttamente dal radiocomando.**
- ! **Temporizzazione del monostabile fino a 90sec.**
- ! **Tensione nominale di alimentazione 12 Vcc**
- ! **Assorbimento massimo: 110 mA @ 12 V**
- ! **Assorbimento in standby con BIRD collegato 25mA a 12 V**
- ! **LED di segnalazione delle uscite attive**
- ! **Uscita relè 4 C/NA/NC 1A**
- ! **Dimensioni: 87x 63mm**

**security** Made in Italy BT2014/35/UE EMC2014/30/UE

**.HILTron** 

Il DX4000 è un decoder quadricanale rolling code associato all'antenna con ricevitore BIRD dotato di quattro relè in uscita pilotati dai quattro pulsanti (canali A, B,C e D)del radiocomando QUAD. **La scheda DX4000 puo' programmare da 1 a 1400 telecomandi QUAD**

# **INSTALLAZIONE**

Utilizzare un cavo a due conduttori + schermo (tipo 2S) per collegare l'antenna BIRD alla morsettiera del DX4000, rispettando le connessioni "1" e "2".

Si consiglia di **non far passare** tale cavo di collegamento all'antenna BIRD insieme ad altri cavi.

**NOTA** : Una volta decise le funzioni delle 4 uscite del DX4000, è possibile testarle direttamente dalla scheda effettuando una doppia pressione su uno dei quattro pulsanti **S1-S2-S3-S4.** I pulsanti attivano le rispettiva uscite **OUT1-OUT2-OUT3-OUT4**

Esempio : **S2 (presione doppia)** comanda **OUT2**

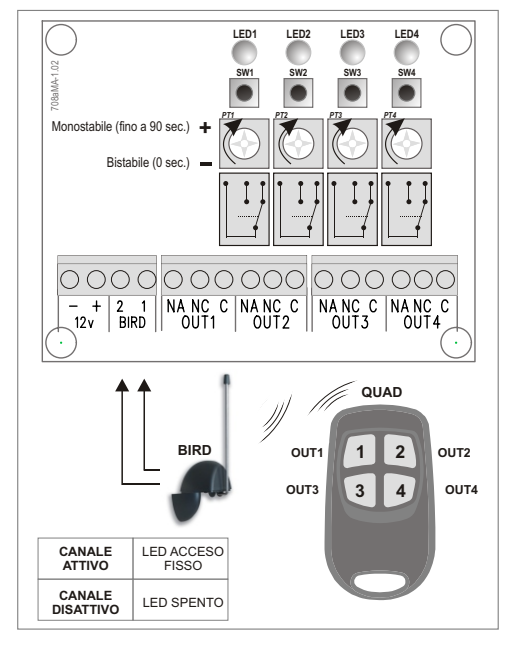

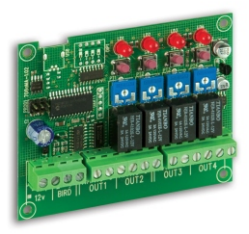

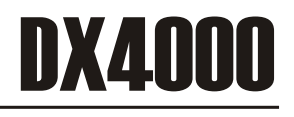

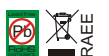

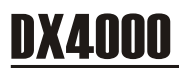

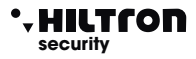

# **1 ACQUISIZIONE E PROGRAMMAZIONE NUOVO TELECOMANDO QUAD**

- **1.1** Per entrare in programmazione, premere contemporaneamente i tasti **SW1** e **SW2.** La scheda entra in modalità che chiameremo **"ATTESA QUAD"** Durante questa fase, la scheda DX4000 assegna ai singoli telecomandi, automaticamente, una POSIZIONE (da 0001 a 1400) all'interno della propria memoria in maniera progressiva. Il LED1 inizia a lampeggiare.
- **1.2** Premere un tasto qualsiasi del telecomando QUAD per entrare nella modalità che chiameremo **"EDIT QUAD" \***

Se il telecomando non è presente in memoria, i 4 LED sulla scheda lampeggiano ad indicare che nessuna uscita è stata abilitata

Se il telecomando è già presente in memoria, **i LED1 + LED2** si accendono emettendo dei flash per un secondo, dopodichè si accendono i LED dei canali in modo da indicare quelli programmati (led acceso fisso) e quelli non ancora programmati (led lampeggiante).

In questo caso, essendo in corso l'acquisizione del telecomando lampeggeranno tutti i 4 LED.

- **1.3** Premere **1 volta il tasto SW2**, si accenderà il **LED2** corrispondente per un attimo, dopodichè **la modalità di accensione dei led indicherà le uscite assegnate (led spento) o libere (led acceso).**
- **1.4** Premere il tasto relativo all'uscita che si vuole associare ad un pulsante del radiocomando (rimarrà acceso il led corrispondente).
- **1.5** Premere una volta il tasto **SW2** per confermare
- **1.6** Riprendere dal punto 1.4 per programmare altre uscite e/o modificarle, o 2 volte in rapida successione il tasto **1** per ritornare nella modalità **"ATTESA QUAD"**, operazione confermata dal lampeggio dei 4 LED e dal successivo lampeggio del solo LED1. Premere **SW1** e **SW2** contemporaneamente per salvare ed uscire dalla programmazione, altrimenti *dopo 30 secondi, la scheda esce dalla programmazione senza apportare le modifiche*

*NOTA: Durante la fase di programmazione sarebbe utile (soprattutto in presenza di un elevato numero di telecomandi) annotare su di un foglio, la posizione dei telecomandi programmati ed associare di fianco una descrizione (utilizzatore, uscite abilitate...). Queste annotazioni serviranno in seguito per riconoscere facilmente un telecomando tramite il conteggio dei LED.*

Per conoscere la posizione assegnata al QUAD dal punto 1.2 Premere 1 volta **SW1** per verificare la posizione associata.

**Il LED1 indicherà le migliaia Il LED2 indicherà le centinaia Il LED3 indicherà le decine Il LED4 indicherà le unità**

pertanto per la posizione n.1, i **LED 1,2 e3** emetteranno dei flash ad indicare il valore **0** il **LED 4** emetterà 1 solo lampeggio proprio ad indicare 1 , quindi **0001.**

## \*.HILTron **security**

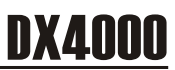

# **2 RIMOZIONE ASSOCIAZIONE USCITE SCHEDA - TELECOMANDO**

- **2.1** Entrare in programmazione seguendo la procedura descritta al punto 1.1
- **2.2** Entrare in modalità **"EDIT QUAD"** seguendo la procedura descritta al punto 1.2

I Led accesi fissi, indicheranno le uscite gia assegnate, quelli lampeggianti le uscite libere.

- **2.3** Per rimuovere l'associazione di un'uscita con un determinato pulsante del QUAD, premere **SW2 (2 volte),** tenendo presente che: *il LED2 lampeggia due volte - lampeggiano velocemente le uscite programmate sul telecomando in questione.*
- **2.4** Premere il tasto sulla scheda relativo all'uscita programmata, da rimuovere **(SW1/SW2/SW3/SW4)** Il LED associato si spegne ad indicare la corretta esecuzione dell'operazione.
- **2.5** Premere il tasto **SW1 (2 volte)** per uscire e portare la scheda in modalità "EDIT QUAD".
- **2.6** Premere **2 volte SW1** per uscire dalla modalità **"EDIT QUAD"** e dopo, contemporaneamente **SW1 e SW2** per uscire dalla programmazione

#### **3 RIMOZIONE TELECOMANDO**

- **3.1** Entrare in programmazione seguendo la procedura descritta precedentemente al unto 1.1
- **3.2** Entrare in modalità **"EDIT QUAD"** seguendo la procedura descritta al punto 1.2 Premere **SW3 e SW4 (1 volta)** *i quattro LED lampeggiano velocemente.* La scheda si porta in modalità **"ATTESA QUAD"**
- **3.3** Premere contemporaneamente **SW1** e **SW2** per uscire dalla programmazione.

#### **4 RIMOZIONE TELECOMANDO SMARRITO**

- **4.1** Entrare in programmazione seguendo la procedura descritta al punto 1.1
- **4.2** Premere **SW3** tenendo presente che : *il LED1 resta acceso fisso.*
- **4.3** La scheda attende l'inserimento della posizione del telecomando usando i 4 tasti: **SW1 (migliaia 1000) / SW2 (centinaia 100) / SW3 (decine 10) / SW4 (unità 1)** *Il LED1 lampeggia ad ogni pressione dei tasti.*
- **4.4** Premere **SW1 (2 volte)** per confermare la posizione inserita
- **4.5** La scheda segnala se alla posizione inserita, vi è presente un telecomando o meno: se non vi è alcun telecomando alla posizione inserita: si accendono i **LED1 e LED2**, alternandosi al **LED3** e **LED4.** Se la posizione è assegnata ad un telecomando, per un secondo lampeggiano velocemente i **LED 1 e LED2,** dopodichè l'accensione dei LED indicherà le uscite assegnate o non assegnate, ovvero **i LED accesi fissi**, indicheranno le uscite gia assegnate. **i LED lampeggianti** indicheranno le uscite libere.
- **4.6** Per rimuovere quel telecomando, premere **SW3** e **SW4** contemporaneamente **i 4 LED emetteranno dei flash** e la scheda si riporterà in modalità **"ATTESA QUAD".**
- **4.7** Premere **SW1** e **SW2** per uscire dalla programmazione.

# DX4000

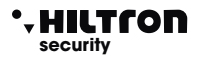

## **5 VISUALIZZAZIONE ASSOCIAZIONI USCITE SCHEDA - TELECOMANDO**

- **5.1** Entrare in programmazione seguendo la procedura descritta al punto 1.1
- **5.2** Entrare in modalità **"EDIT QUAD"** seguendo la procedura descritta precedentemente al punto 1.2, oppure ai punti 4.2, 4.3 e 4.4 se il telecomando non è presente.
- **5.3** Per visualizzare l'asociazione delle uscite scheda con il telecomando, premere **3 volte SW2** tenendo presente che: *il LED2 lampeggia 3 volte si spengono tutti i led.*

La scheda è in attesa della pressione del tasto dell'uscita da visualizzare.

- **5.4** Premere il tasto **SW** corrispondente all'uscita di cui si desidera visualizzare l'associazione e si accenderà il **LED1,2,3 o 4** ad indicare che a quell'uscita è associato **il tasto 1,2,3,o 4** del telecomando.
- **5.5** Premere **3 volte SW1** per ritornare alla modalità **"EDIT QUAD"**
- **5.6** Premere ancora **2 solte SW1** per ritornare alla modalità **"ATTESA QUAD"**
- **5.7** Premere **SW1** e **SW2** contemporaneamente per uscire dalla programmazione.

### **6 CANCELLAZIONE TOTALE MEMORIA**

- **6.1** Entrare in programmazione seguendo la procedura descritta al punto 1.1
- **6.3** Entrare in modalità "EDIT QUAD" seguendo la procedura descritta precedentemente al punto 1.2 o ai punti 4.2, 4.3 e 4.4 se il telecomando non è presente.
- **6.4** Per visualizzare l'associazione delle uscite scheda con telecomando premere 3 volte **SW2** tenendo presente che: il **LED2 lampeggia** 3 volte e si spengono tutti i LED.
- **6.5** Premere il tasto **SW** corrispondente all'uscita di cui si desidera visualizzare l'associazione e si accenderà il led 1,2,3 o 4 a indicare che a quell'uscita è associato il tasto 1,2,3 o 4 del telecomando.
- **6.6** Premere due volte **SW1** per ritornare alla modalità **"EDIT QUAD".**
- **6.7** Premere ancora 2 volte **SW1** per ritornare alla modalità **"ATTESA QUAD"**
- **6.8** Premere **SW1** e **SW2** contemporaneamente per uscire dalla programmazione.

## **TABELLE FUNZIONE TASTI DX4000 (MODALITA' EDIT QUAD)**

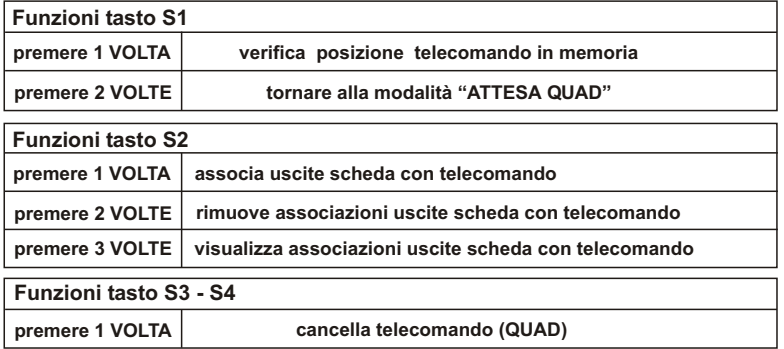